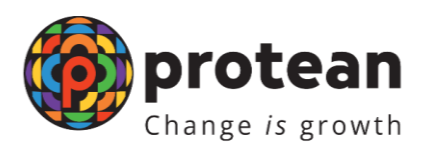

## **User manual for enabling Geo location in Online PAAM**

## **Background:**

Geolocation monitoring is enabled in Online PAAM users as per requirement of Income Tax Department (ITD). All the TINFC/PAN Centres are requested to take note of the same and follow guidelines as mentioned below:

1. Below message will be displayed to user after clicking on URL for PAN services.**( https://www.onlineservices.nsdl.com/paam/)**

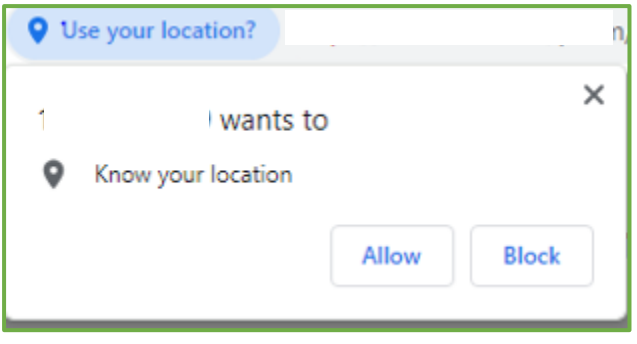

- 2. User is required to click on Allow button & proceed.
- 3. If user clicks on block button, below pop up message will be displayed after entering User ID & password.

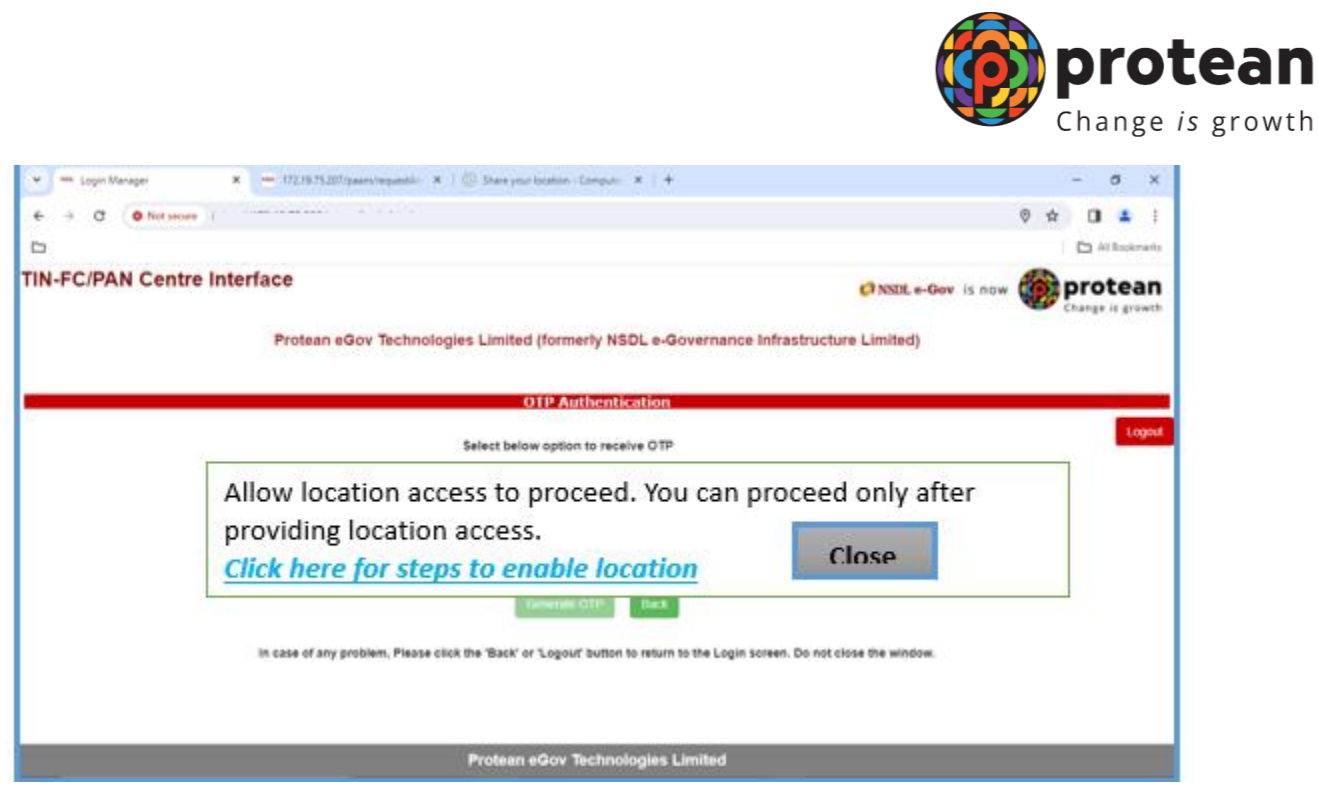

4. Below are browser wise steps for enabling geolocation after above pop message displayed to user:

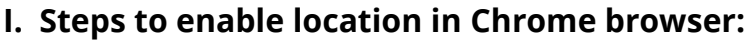

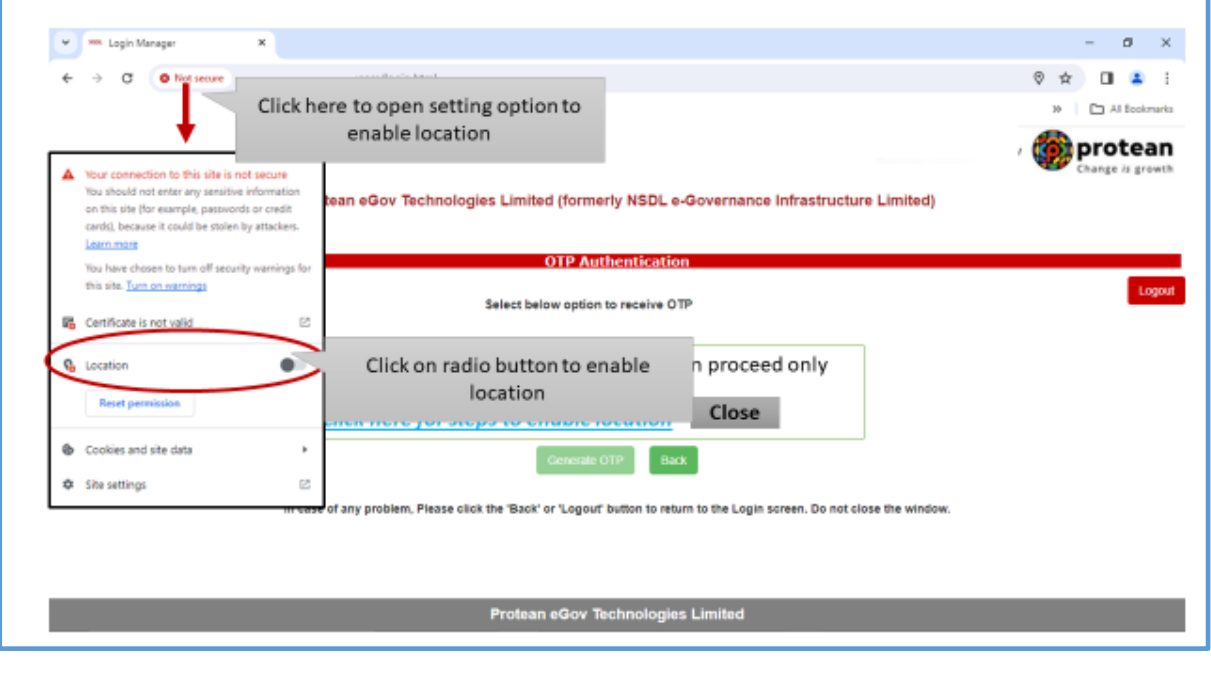

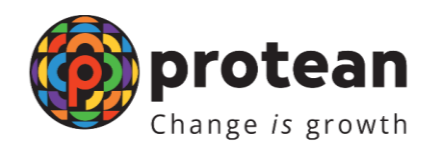

## **II. Steps to enable location in Edge browser**

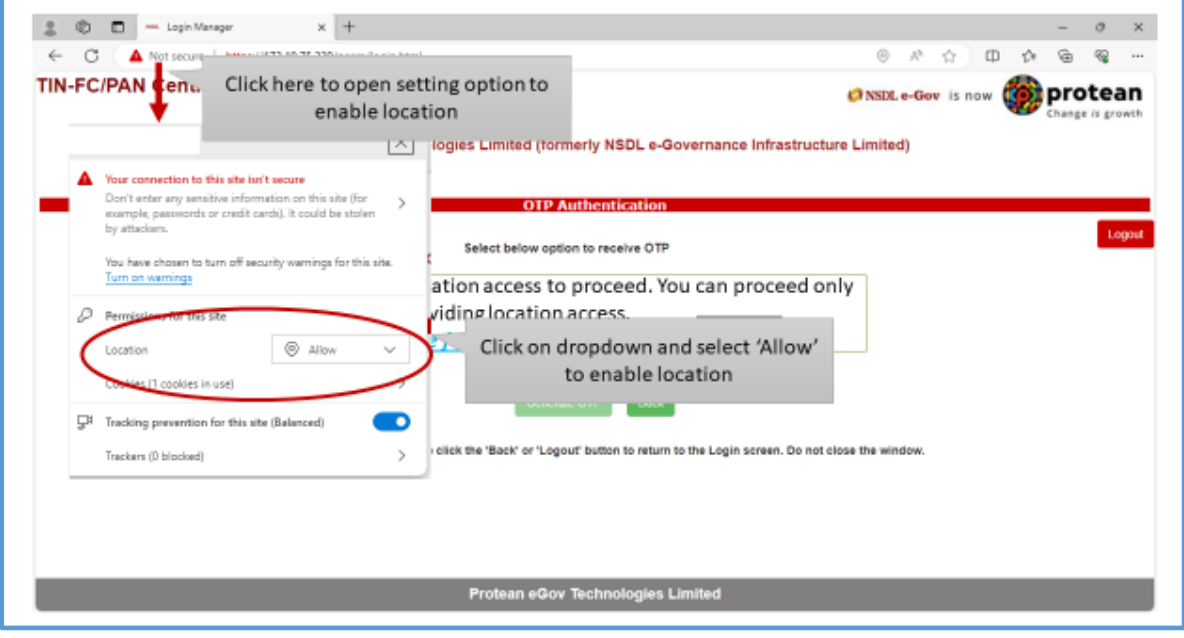

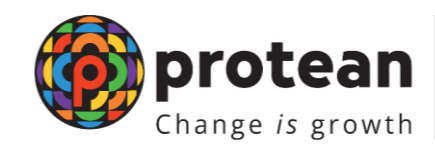

## **III. Steps to enable location in Mozilla firefox browser**

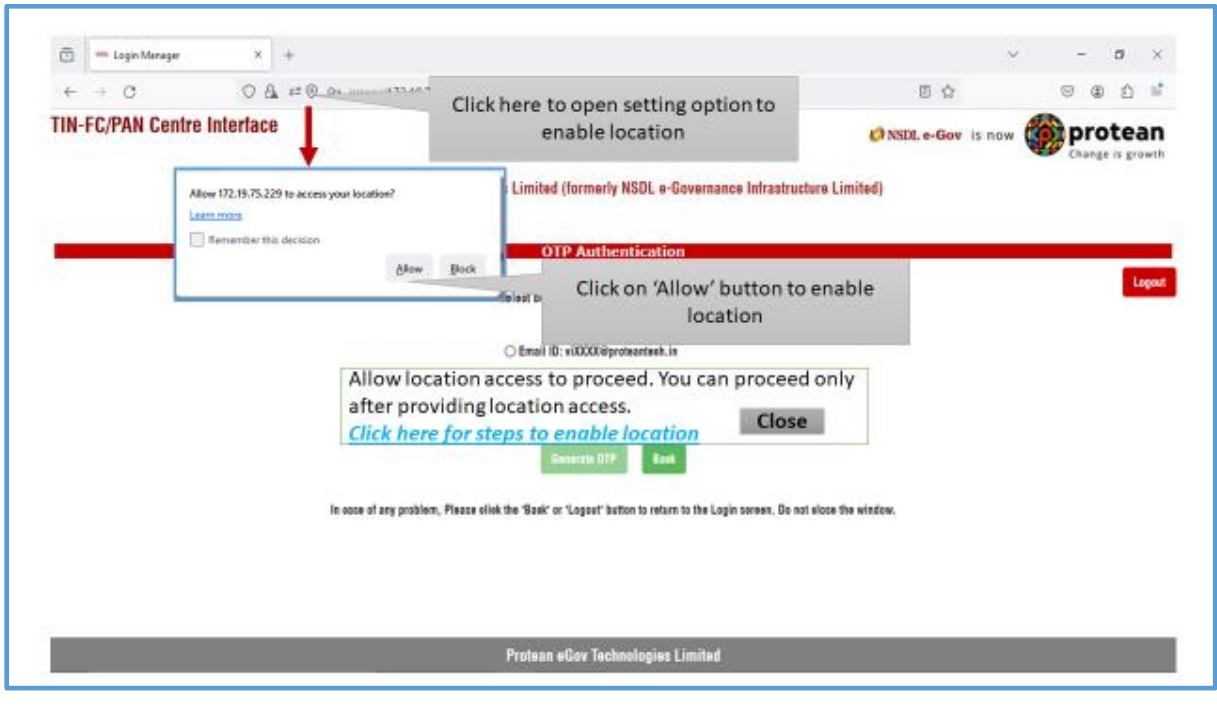